## $||||||||||||||||||$ **CISCO**

#### **LAB: SRV-1 services**

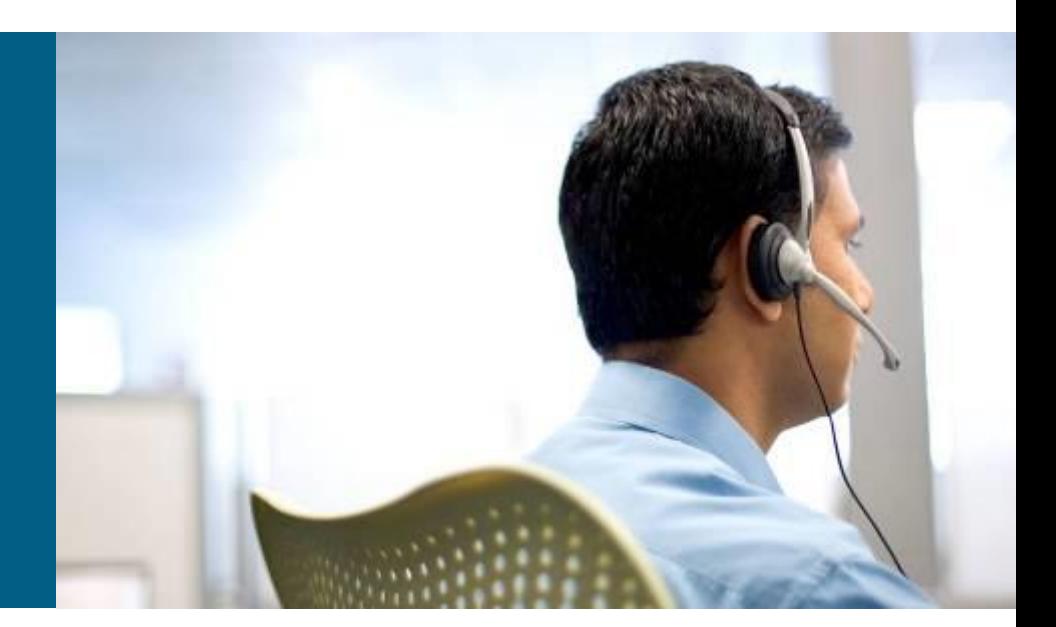

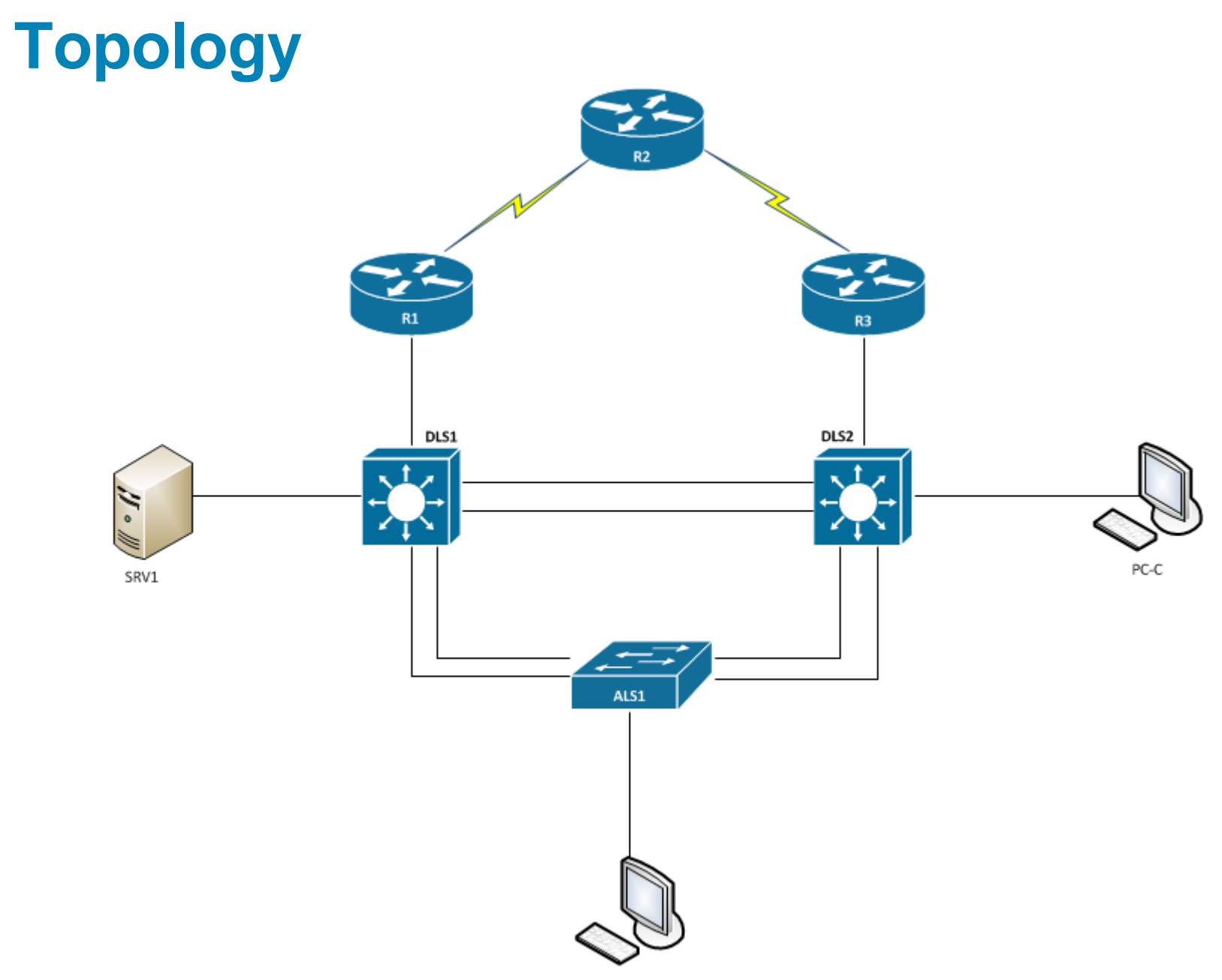

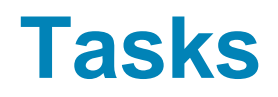

#### **Configure necessary services on SRV1**

- 1. tftp-server
- 2. Syslog
- 3. NetFlow collector

## **A few useful commands**

#### Check which services are listening on which port

**#** nestat -tlnp

Show firewall rules

**#** iptables –L ––line–numbers

**- Insert firewall rule on specific position in a chain to allow** communication on a port

**#** iptables –I INPUT 4 –p udp ––dport 514 –j ACCEPT

- INPUT chain
- $\blacksquare$  4 **position of the rule in the chain**
- $-p$  protocol type
- $-$ j policy

## **A few useful commands**

Save iptables rules

**#** service iptables save

**Check which services are running in which runlevel** 

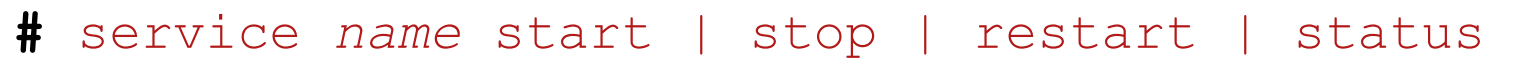

Start, stop, restart a service with init skript

**#** chkconfig ––list

**Print appended data as the file grows** 

**#** tail –f /var/log/messages

### **Task 1**

#### **Check if tftp-server is installed and running**

**# service xinetd status | start | stop**

- **Check the settings in** /etc/xinet.d/tftp
	- server args =  $-s$   $-c$  /var/lib/tftpboot

 **-c** flag allows tftpd to create a file, otherwise, the file must be created first on the tftp server and after that uploaded by a client

- Check if port is allowed on firewall
- Check if tftp-server is operated correctly

**ALS1# copy running-config tftp://10.1.50.1/ALS1- DDMMYY-cfg.txt**

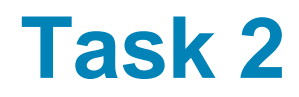

#### Check if syslog is installed and running

**# service rsyslog status | start | stop**

- **Check the settings in** /etc/rsyslogd.conf
	- Cisco devices use local7 facility by default
	- **Create directory** /var/log/tshoot/
	- local7.\* "/var/log/tshoot/%fromhost%.log"
	- Reload config
- Check, if syslog is listening on port 514

**#** netstat -ulnp

Check if port is allowed on firewal

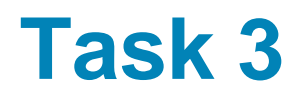

#### Check if nfdump is installed

**# which nfdump**

Create user accounts to run the daemon:

**#** useradd -r -s /sbin/nologin -d /var/cache/nfdump netflow **#** mkdir -p /var/cache/nfdump

**#** chown netflow:netflow /var/cache/nfdump

#### Capture NetFlow data on port 9996:

**#** nfcapd -D -l /var/cache/nfdump -w -S 2 -z -u netflow -g netflow -p 9996

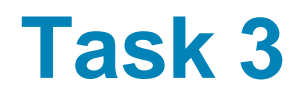

#### Capture NetFlow data on port 9996:

**#** nfcapd -D -l /var/cache/nfdump -w -S 1 -z -u netflow -g netflow -p 9996

- $-1$  base directory to store netflow data
- $\bullet$  -w rotate the files (5 min by default)
- $-S Y/\mathrm{km}/\mathrm{d}$  directory sub hierarchy
- Check, if the port is allowed on the firewall
- **Print the NetFlow data using nfdump**

**#** nfdump –R /var/cache/nfdump/2014/02/01/

# CISCO

Lab created by Vladimír Veselý and Matěj Grégr for C3P

Last update: 2014-01-09